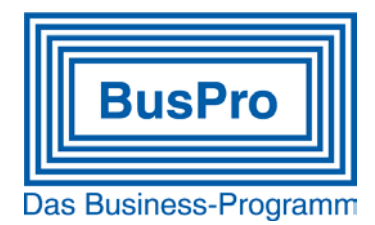

# **BusPro 9.x – Neuheiten im Business-Programm**

# **Ergänzungen und neue Funktionen in BusPro 9.1**

# **MWST 2018**

Die neue Tabelle wird automatisch angelegt und gespeichert.

#### Das funktioniert wie folgt:

Das Programm kontrolliert, ob eine Tabelle 01.01.11 und keine Tabelle 01.01.18 vorhanden ist. In diesem Fall kopiert das Programm automatisch die Tabelle vom 01.01.11 und generiert damit eine neue Tabelle mit Datum 01.01.18, wobei die Prozentsätze geändert werden. Jede neu eröffnete Firma und der Mustermandant enthalten die neue zusätzliche Tabelle ab 01.01.18 ebenfalls.

# **Debitorenbuchhaltung**

• Die BESR-Zahlungsdateien werden im Format camt054 (ISO20022) und v11 (Vorgängerformat) gelesen und korrekt abgearbeitet.

# **Kreditorenbuchhaltung**

- Die Zahlungsinformationen sind nicht mehr in einer Arbeitsdatei gespeichert, sondern werden bei jeder Erstellung direkt aus dem Stamm geholt.
- Nun ist es möglich, dass falsch erfasste Zahlungsangaben im Menü 3.7 (Kreditorenbuchhaltung ¦ elektronische Zahlungen) korrigiert werden und damit auch für die nächste Zahlung an denselben Lieferanten bereits korrekt vorbereitet sind.
- Der Programmteil 3.8 (Kreditorenbuchhaltung ¦ Zahlungen ausführen) wird während der Vorbereitung/Selektion der Zahlungen geschützt und kann nur durch einen Anwender bearbeitet werden.
- Vor dem Speichern der Zahlungsdatei kann jetzt gewählt werden, ob die ausgeführten Zahlungen als Sammelbuchung gemeldet werden (gilt nicht für DTA-Zahlungen)
- Zahlungsdateien werden nicht mehr gesammelt, sondern direkt im Anschluss an die Selektion erstellt (Menü 3.8 und 7.2). Aus diesem Grund wurde das frühere Menü 3.7.2 (Kreditorenbuchhaltung ¦ elektronische Zahlungen ¦ Zahlungsdatei erstellen) abgeändert und die Funktion maximiert.
- Zahlungsdaten werden automatisch nach 60 Tagen gelöscht (z.B. Dateien im Verzeichnis PAYOUT).
- Bei Verwendung mehrerer Banken erhält jede Zahlungsdatei einen eindeutigen Namen mit dem Hinweis auf das Zahlungsinstitut.

# **Lohnbuchhaltung**

- Die elektronischen Zahlungen der Lohnbuchhaltung sind nun getrennt von den Kreditorenzahlungen.
- Neu werden alle Zahlungsdateien direkt und automatisch im Abschluss an die Abrechnungen erstellt. Das Menü 3.7.2 (Kreditorenbuchhaltung ¦ elektronische Zahlungen ¦ Zahlungsdatei erstellen) wird nicht mehr benötigt.

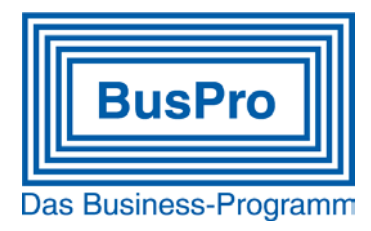

- Zur Korrektur einer Zahlungsdatei gibt es neu den Menüpunkt 7.5 (Lohnbuchhaltung ¦ Elektronische Zahlungen)
- Im Menü 2.1 (Finanzbuchhaltung ¦ Konto erfassen) heisst das Feld "DTA/EZAG-Info" neu "Bankinfo"
- Im elektronischen Handbuch (Taste F1) sind die Änderungen beschrieben (Handbuchänderungen in 2.1, 3, 3.7, 3.8, 7, 7.2, 7.5).

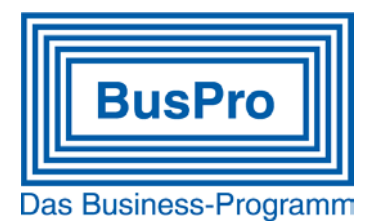

# **BusPro 9.0**

#### **Zunächst das Aller-Wichtigste:**

### **Trotz 80 neuen Funktionen und 25 technischen Änderungen können Sie BusPro weiterhin praktisch identisch bedienen wie bishe**r!

#### Und ebenso wichtig:

Sobald Sie den Update-Prozess starten, wird das Update selbst – wie gewohnt bei BusPro – automatisch vollzogen. Wenn Ihr bisheriges BusPro für Sie "individualisiert" wurde, beachten Sie bitte VOR dem Update folgende Hinweise:

- Wenn Sie Makros verwenden, empfiehlt sich eine tiefere Prüfung, ob Sie angesichts der neuen Funktionen diese Makros überhaupt noch benötigen und wenn ja, ob diese eventuell angepasst werden müssen.
- Wurden Eingabemasken angepasst, so ist zu prüfen, wo die neuen zusätzlichen Felder des neuen Programmes positioniert werden sollen. (Dies könnte bei Kunden mit Option E der Fall sein. Löschen Sie in diesem Fall zuerst den Mustermandanten, bevor Sie das Update installieren. Der Update auf BusPro 9 installiert dann eine neue Muster GmbH mit den neuen Feldern.)

### **Neue Funktionen in BusPro 9**

Wir greifen nachfolgend einige der neuen Funktionen heraus, von denen wir glauben, dass sie den meisten Anwendern einen Mehrnutzen bringen. Die neue Version enthält indessen zahlreiche neue Funktionen, die ganz speziell für Ihren Betrieb neue Möglichkeiten bieten könnten. Fragen Sie deshalb Ihren BusPro-Betreuer (oder den BusPro Support) nach Lösungen für Aufgaben und Abläufe, die Sie gerne besser oder effizienter abarbeiten möchten. Täglich machen wir die Erfahrung, dass auch langjährige Nutzer sehr nützliche Funktionen des Programmes gar nicht kennen.

### **Allgemeine Verbesserungen**

- Das elektronische Handbuch wurde fest eingebaut. Deshalb braucht es den Patch von Microsoft für das Anzeigen des Handbuches nicht mehr. (F1-Taste und Symbol)
- Die Anzeige des Hauptmenüs (links) kann im laufenden Betrieb ein- und ausgeschaltet werden, falls mehr Platz als Arbeitsfläche gebraucht wird.
- Die Vorschau von Ausdrucken kann man direkt durch das "Grösserziehen" des Programmfensters vergrössern. Die Anzeige nutzt immer den maximal zur Verfügung stehenden Raum.
- Auf allen Feldern, die ein Datum anzeigen, kann mit einem Doppelklick (oder F6-Taste) gleich der Kalender aufgerufen werden. Ein daraus ausgewähltes Datum kann direkt ins Feld zurückgeschrieben werden (mit F2-Taste).
- Veränderung des Schlüsselfeldes eines Datensatzes müssen bestätigt werden. (Kein versehentliches Verändern von Kundennummer oder Kontonummer durch Falschmanipulation mehr möglich)

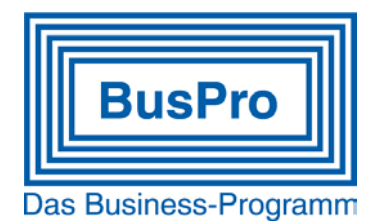

- Die MWST-Nummer bei den Kreditoren wird nicht mehr angezeigt. Neu gibt es die UID-Nummer (Unternehmens-Identifikation) bei den Adressen. Die Kreditorenlisten und (neu betroffen) die Debitorenlisten werden beim Update automatisch angepasst.
- Bei Listenfeldern, Formularfeldern und in Zusatztexten ist Farbdruck möglich
- Neue Feldmarke Lx bei Textfeldern: Damit kann ein automatischer Zeilenumbruch an wählbarer Stelle pro Liste/Formular definiert werden. (z.B. Lieferschein und Rechnung unterschiedlich breite Textfelder. Text könnte beispielsweise ohne Umbrüche erfasst werden und das Formular bricht den Text gemäss gesetzten Feldmarken selbst um.)
- Die Meldung für den Lizenzablauf wurde modifiziert und vereinfacht.
- Es wird lokal eine Logdatei für Fehlermeldungen mitgeführt, für die Analyse bei Supportfällen.
- Die Datei –LOCKS.INI wurde durch ein anderes technisches Verfahren ersetzt. In gewissen Netzumgebungen konnte die alte Datei zu (unrichtigen) Fehlermeldungen und Blockaden führen.
- In allen drei Adressmasken (Adresse, Kunden, Lieferanten) gibt es 6 "Tasten" (Buttons, Linkfelder) zu oft gebrauchten oder praktischen Zusatzinformationen. Das sind beispielsweise mit der Adresse verknüpfte Textdokumente, Bilder, Tabellen oder irgendwelche andere auch von Fremdprogrammen erstellte Dateien. Aber es gibt auch direkte Verbindungen zu anderen interessanten Programmstellen wie die Kontaktdatei, die Debitoren und Kreditorenbuchhaltung, den Einkauf und den Verkauf. In den Tastenfeldern zeigt es gleich die Anzahl der Datensätze an, die mit der aufgerufenen Adresse verknüpft sind. Die Zugriffe eines Benutzers auf die verlinkten Informationen und Programmmodulen sind abhängig von seinen Passwortberechtigungen.

### **Neuigkeiten für das Programm-Modul 1 (Menu 1)**

- Die "Kontaktadressen" (-ADRSDET) sind nun direkt ansprechbar, wie eine Hauptdatei. Trotzdem sind bei der übergeordneten Adresse (Firma) nur die zugeordneten Kontakte ausgewählt.
- Stücklisten- und Kostenstellendetails sowie Adressdokumente können als eigene Dateien angesprochen werden. Dies erlaubt neue erweiterte Auswertungen.
- Obiger Punkt wurde möglich durch eine neue Relation unter verknüpften Datensätzen, die auch bei selbst definierten Dateien angewendet werden kann. So kann man ausgewählte Datensätze einer selbst definierten Zusatzdatei mit einem Hauptdatensatz verknüpfen (Beispiel: verschiedene Autos dem Kontakt "Müller" zugeordnet und dieser wiederum verknüpft mit dem Rechnungsempfänger "Meier GmbH")

### **Neuigkeiten für das Programm-Modul 2 Finanzbuchhaltung (Menu 2)**

- Um eine aktuelle Bilanz und Erfolgsrechnung (und Kontoblätter) anschauen zu können, müssen die Subjournale aus den Nebenbüchern (Kredi/Debi) nicht mehr vorher übertragen werden. Der "Druckvorgang" selektiert die relevanten Buchungen und schliesst diese in die Auswertungen ein. Diese "Buchungen" werden mit Belegnummer 0 angezeigt. Selbstverständlich können und sollen weiterhin Subjournale für die ordentliche Verbuchung erstellt werden. Ein irrtümlicher Jahresabschluss ohne die Übertragung der Subjournale ist nicht möglich.
- Ein irrtümlich erfolgter (Jahres-)Abschluss kann (protokolliert!) rückgängig gemacht werden.
- Der Ausdruck von Fibu-Kontenblättern passt sich je nach gewählter Schrift und Saldospalte automatisch an Hoch- oder Querdruck an. (Optimiert)
- Die Stabilität wurde nochmals erhöht und enthält periodische automatische Nachberechnungen. Deswegen wurde das das Saldofeld "2. Vorjahr" auf dem Konto entfernt.
- Im MWST-Journal werden die Kontonummern angezeigt.

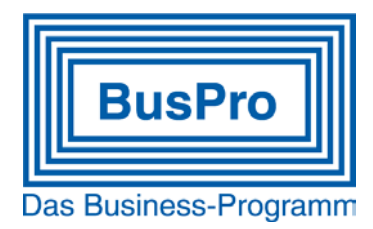

### **Neuigkeiten für die Programm-Module 3 Kreditoren- und 4 Debitorenbuchhaltung (Menu 3+4)**

- Ein halbautomatisches Verfahren ermöglicht es, viel einfacher Gutschriften gegen Rechnungen zu buchen.
- ESR-Zahlungen einlesen (Debi): Es wird automatisch eine Gutschrift erstellt, wenn die Rechnungsnummer beim Kunden nicht gefunden wird oder eine vorhandene Rechnung betraglich überzahlt wird. So kann der überbezahlte Betrag mit dem neuen halbautomatischen Verfahren (siehe oben) einfach an anderen Rechnungen abgebucht werden. Das bringt auch neue Möglichkeiten bei Miet-Zahlungen.
- Bei den gebuchten Rechnungsköpfen gibt es ein neues internes Notizfeld und ein neues Feld "Buchungstext" auf den Einzel-Buchungen. (Übernahme in die Fibu je nachdem, welches ausgefüllt ist.)
- Bei Listen und Mahnungen kann neu zusätzlich auf verschiedene "Saldozustände" selektioniert werden.
- Der elektronische Zahlungsvorgang in der Kreditorenbuchhaltung wurde komplett überarbeitet. Neu gibt es wahlweise nach Zahlungsinstitut (selbst wählbar) noch den DTA oder bereits den neuen ISO-Zahlungsauftrag. Für Postfinance gibt es nur den neuen ISO-EZAG.
- Das Buchungsdatum wird mit der freigegebenen Periode in der Fibu abgeprüft.

## **Neuigkeiten für die Programm-Module 5 Einkauf und 6 Auftrag/Faktura (Menü 5+6)**

- Überarbeitete Statistiken mit weiteren Selektionsmöglichkeiten, Sortierung nach Grösse und Vorjahreszahlenvergleich.
- Durch neue Verknüpfungsarten zu Fremddateien (auch direkt im CSV-Format) ergeben sich Funktionserweiterungen.
- Neue Möglichkeiten bei den Rechnungsformularen eröffnen ebenfalls Funktionserweiterungen.
- Die automatische Nummernvergabe für Referenz und Rechnung wurde auf 9'999'999 erhöht. (Somit sind auch Formate mit zweistelliger Jahreszahl davor denkbar.)

# **Neuigkeiten für das Programm-Modul 7 Lohnbuchhaltung (Menu 7)**

- Alle Auswertungen wurden gemäss den neuen Anforderungen angepasst. Es gibt neue Jahresrekapitulationen. Es werden nur noch aktive MA ausgedruckt, ausser ausdrücklich anders selektiert.
- Die SV-Nummer (Sozialversicherung) wurde eingeführt und wird an verschiedenen Orten neu anstelle der AHV-Nummer verwendet.
- Die Beschreibungsmöglichkeiten für Lohnarten sind jetzt länger und können für Auswertungen auf mehrere Zeilen umgebrochen werden.
- Die Struktur bei den Kinderzulagen-Lohnarten wurde erweitert.

### **Neuigkeiten für Programm-Modul 8 Installation (Menu 8)**

- Es gibt ein neues Feld für die eigene Unternehmens-ID (UID-Nummer)
- Es können neu 9 zusätzliche Eingabefenster pro Hauptdatei (statt 5) definiert werden und den jeweiligen Einstiegspassworten zugeordnet werden. Die nicht in die Maske definierten Felder (Beispiel Umsatz, Saldo von Konten usw.) werden nun auch in den Suchfenstern dieses Anwenders unterdrückt, ausser man will sie bewusst anzeigen.